# MitCFU.gl aqqutigalugu aalasuliamik atorneq Lån en film via MitCFU.gl

## 1. Klik på: SØG I SAMLINGERNE Tooruk

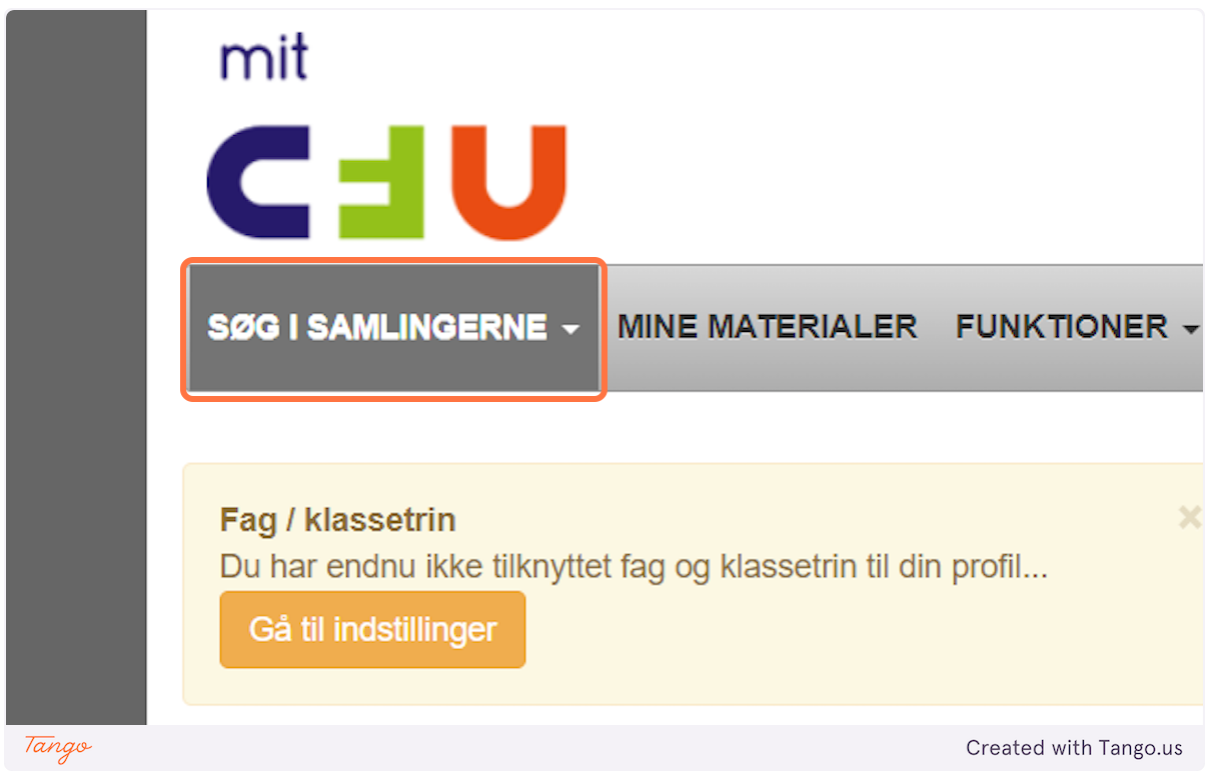

## **2. Klik på: "Alle materialer" tooruk**

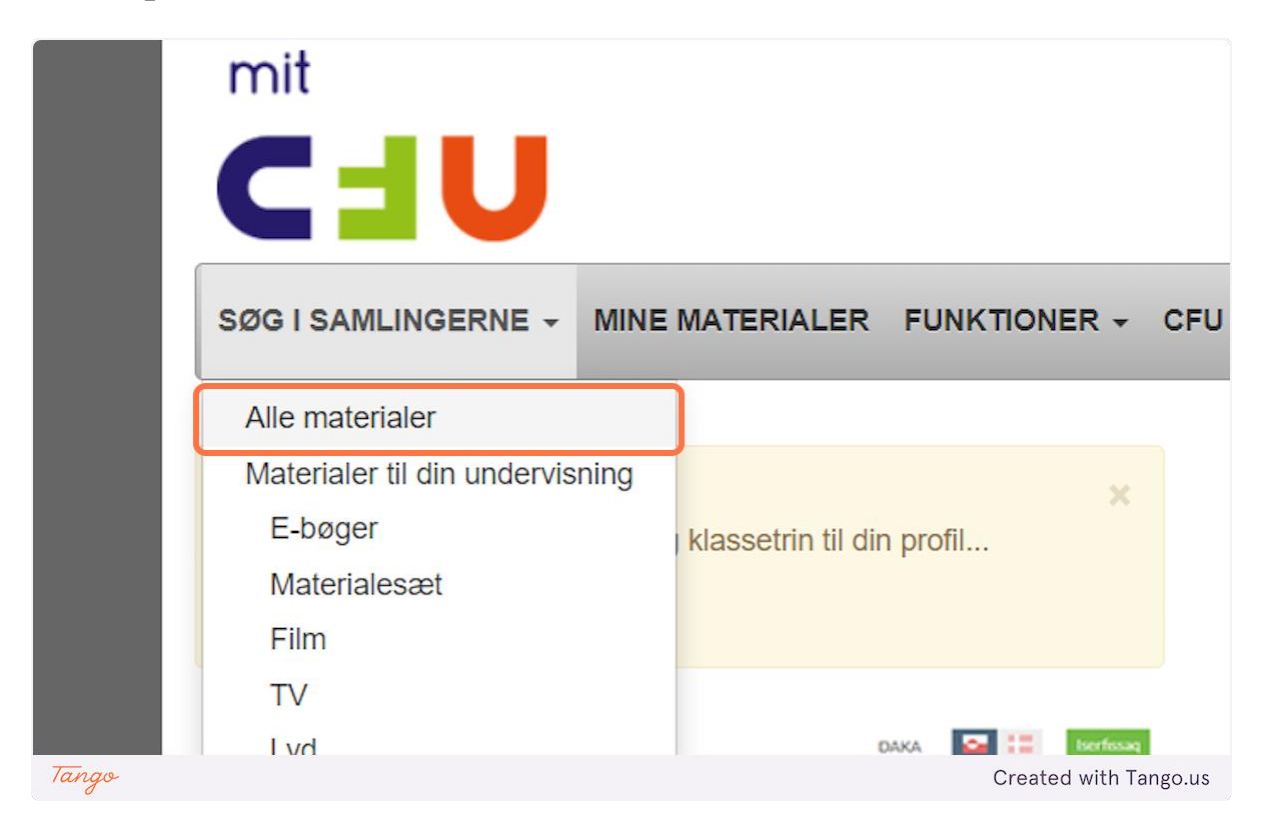

#### **3. Skriv "op" allaguk**

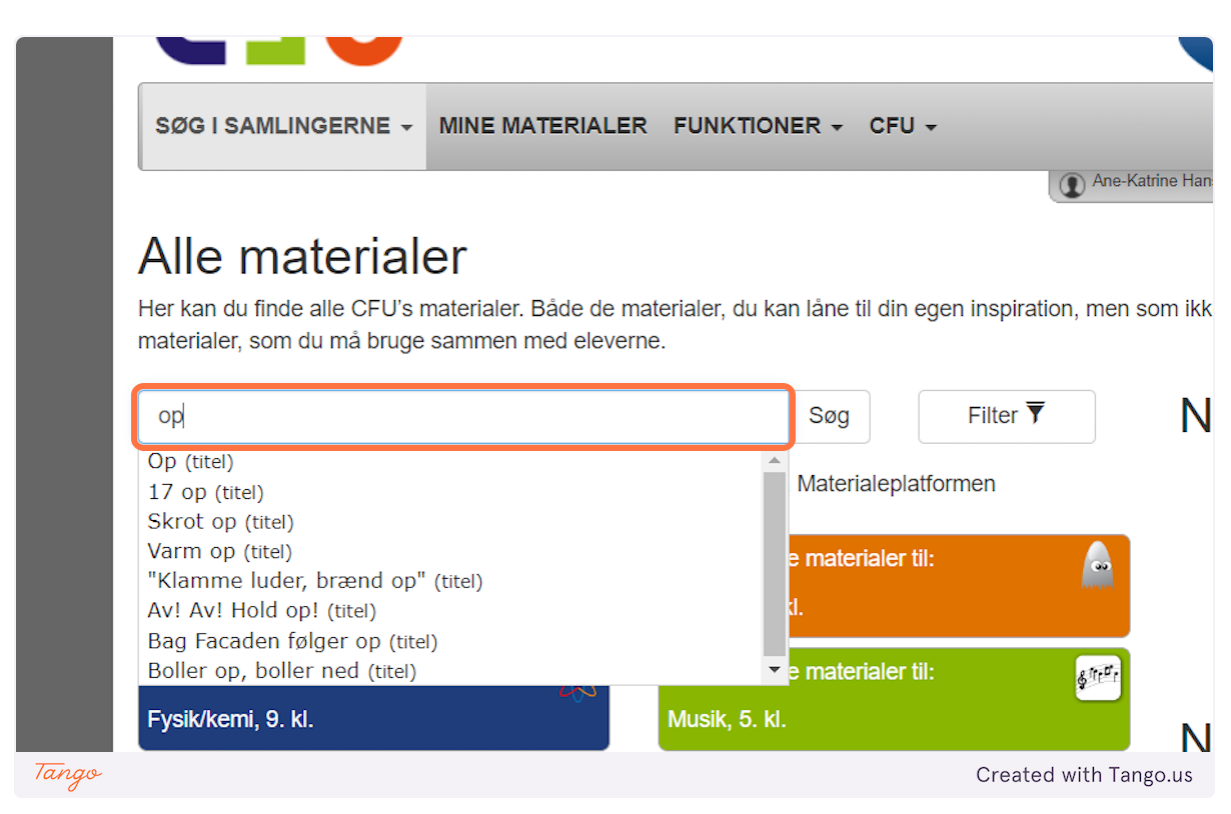

#### **4. Klik på: "Op (titel)" nalaa tooruk**

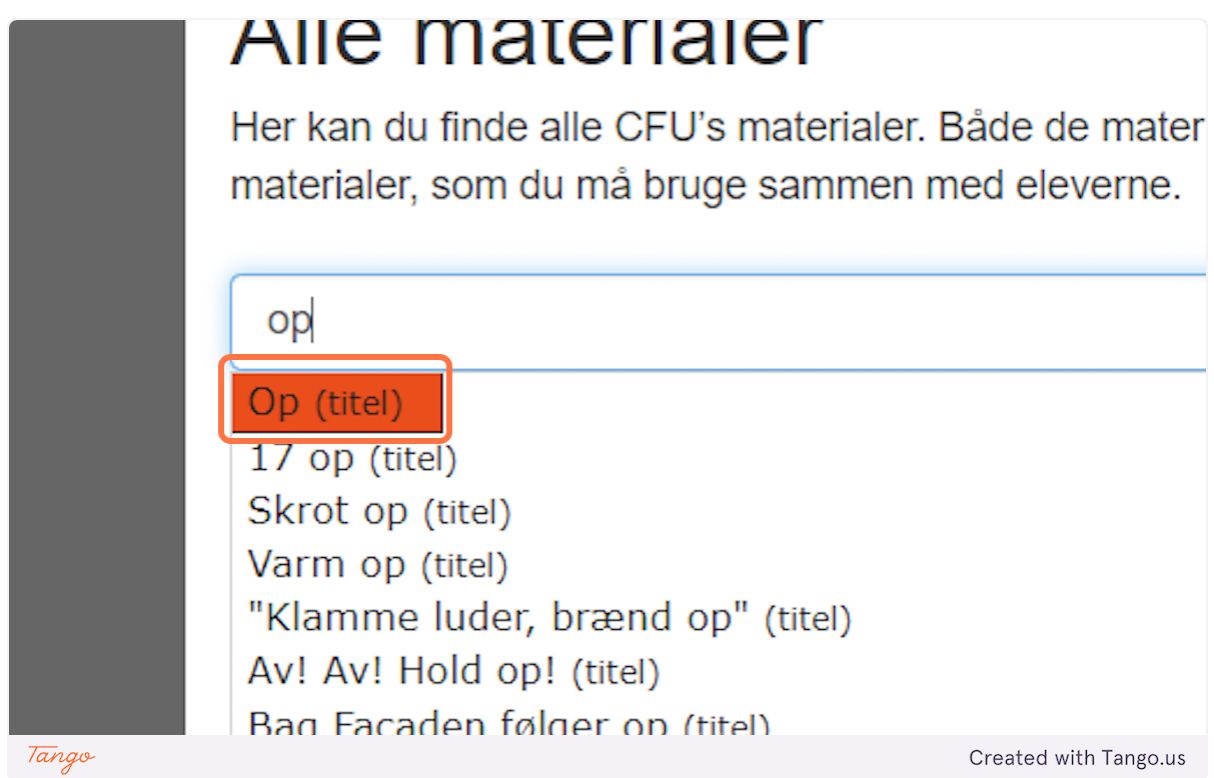

#### **5. Klik på: "Op…" nalaa tooruk**

Her kan du finde alle CFU's materialer. Både de materialer, du kan låne til din egen inspiration, men materialer, som du må bruge sammen med eleverne. Filter  $\overline{\mathbf{Y}}$ titel: Op Søg  $\boldsymbol{\times}$ Vis ikke film- og tv-poster □ Vis ikke poster fra Materialeplatformen  $\Box$ (写) Op Udgiver: USA: Pixar Animation Stu... Udgivelsesår: 2009 Spilletid: 93 min Side 1 af 1 Tango Created with Tango.us

## **6. Klik på den "Røde U" aappaluttoq "U"-talik tooruk**

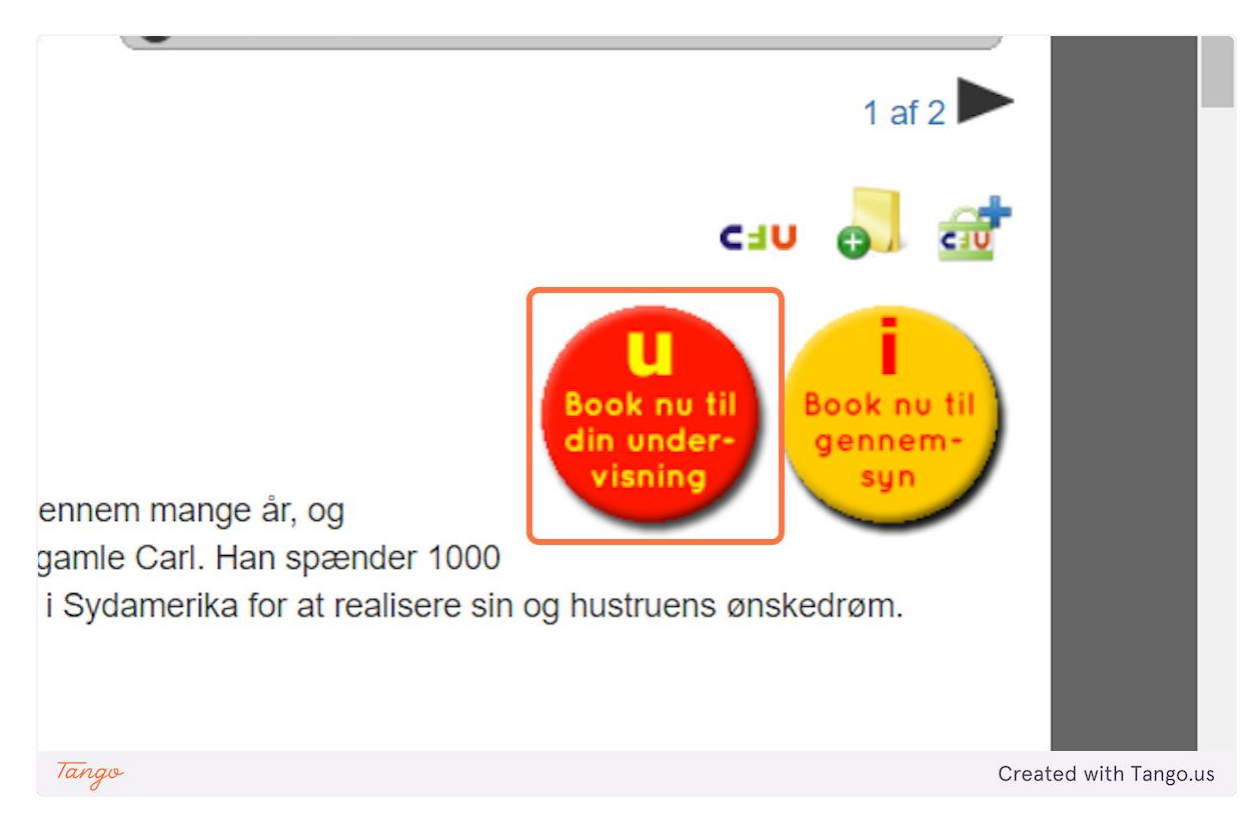

## **7. Vælg: "En hovedgruppe" toqqaruk**

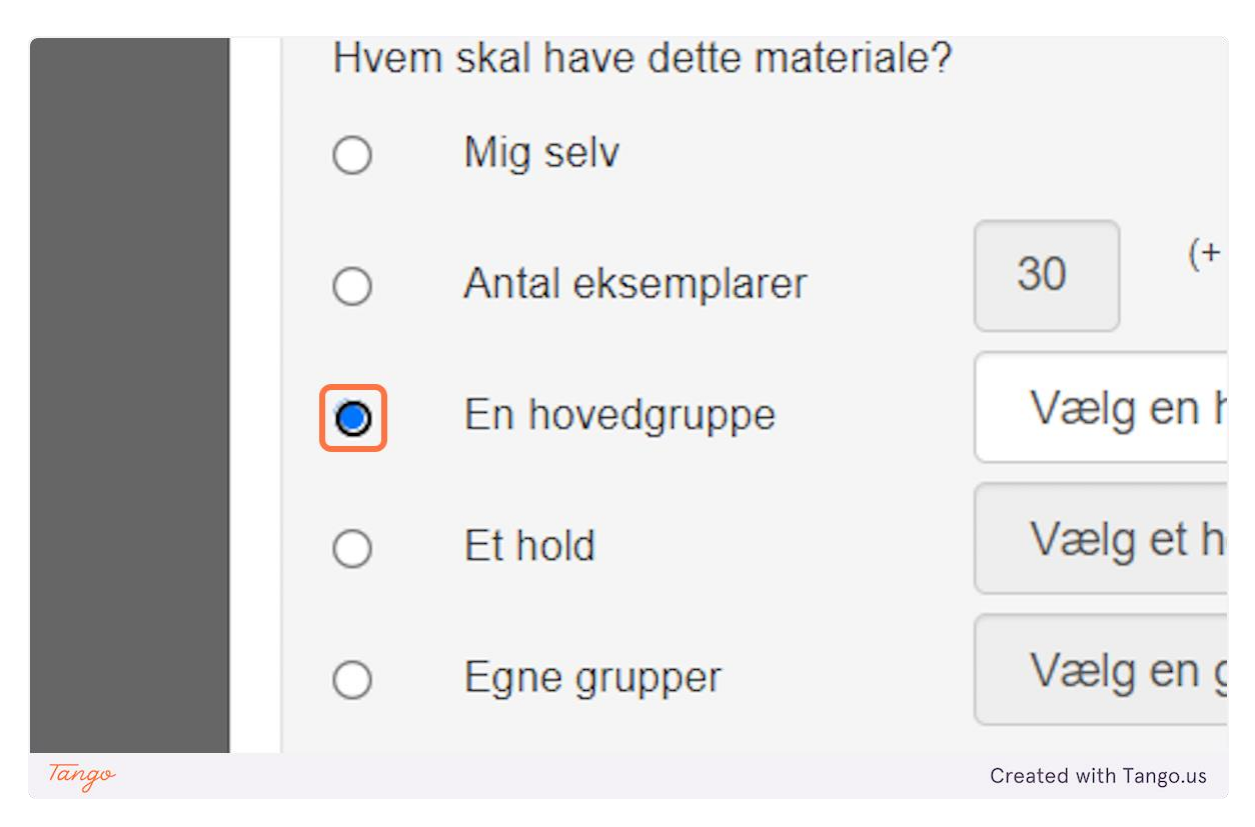

**8. Klik på: "Næste" tooruk**

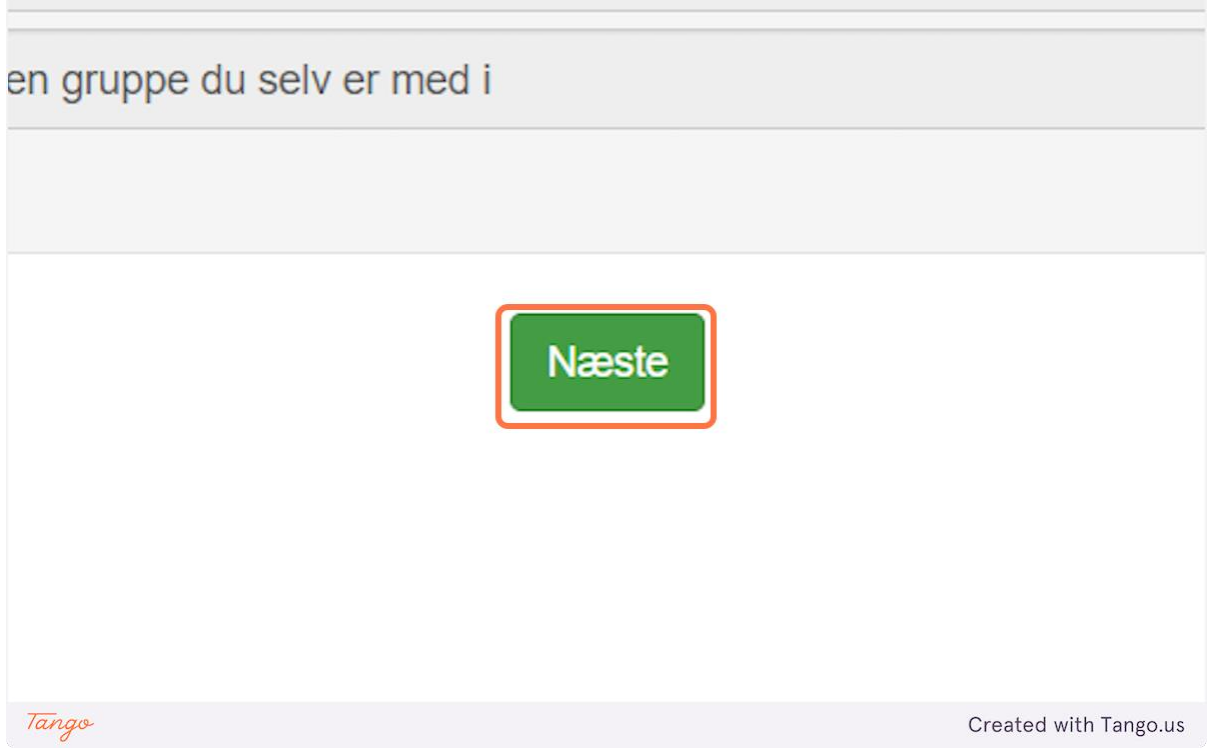

# **9. Klasset toqqaruk / vælg din klasse**

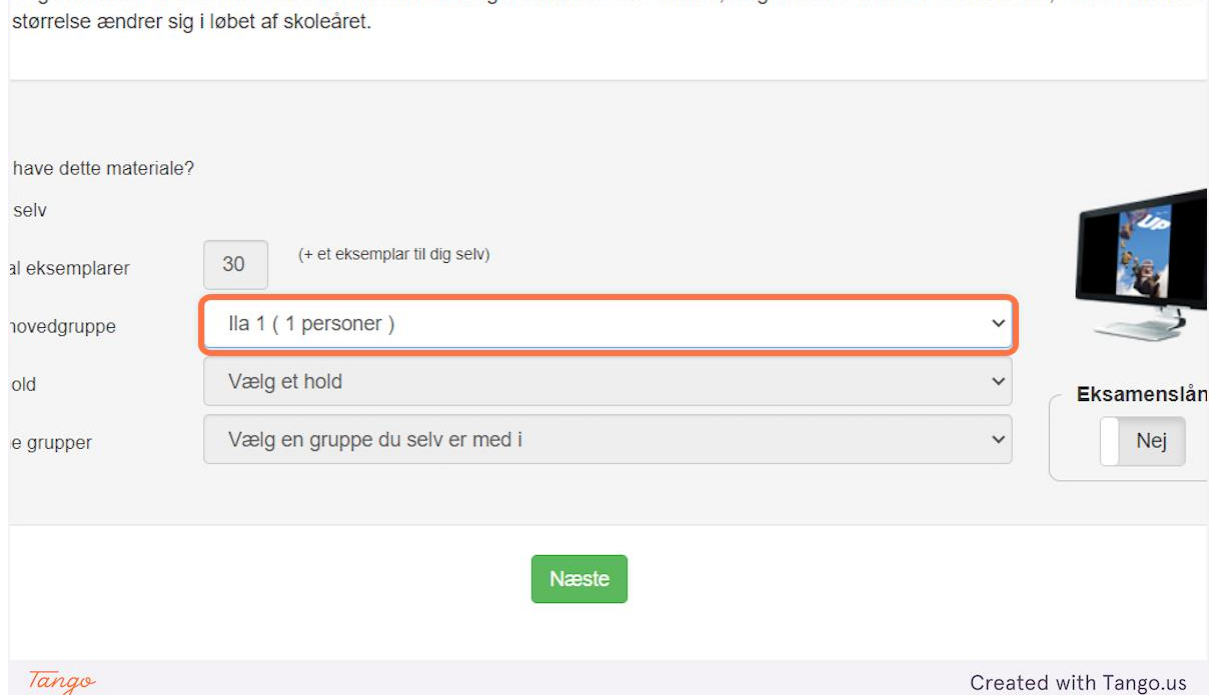

## zelge hvem du vil booke materialerne til. Hvis du vælger en klasse eller et hold, så garanterer vi at der er nok til alle, uanset om klass

## **10. Klik på: "Næste" tooruk**

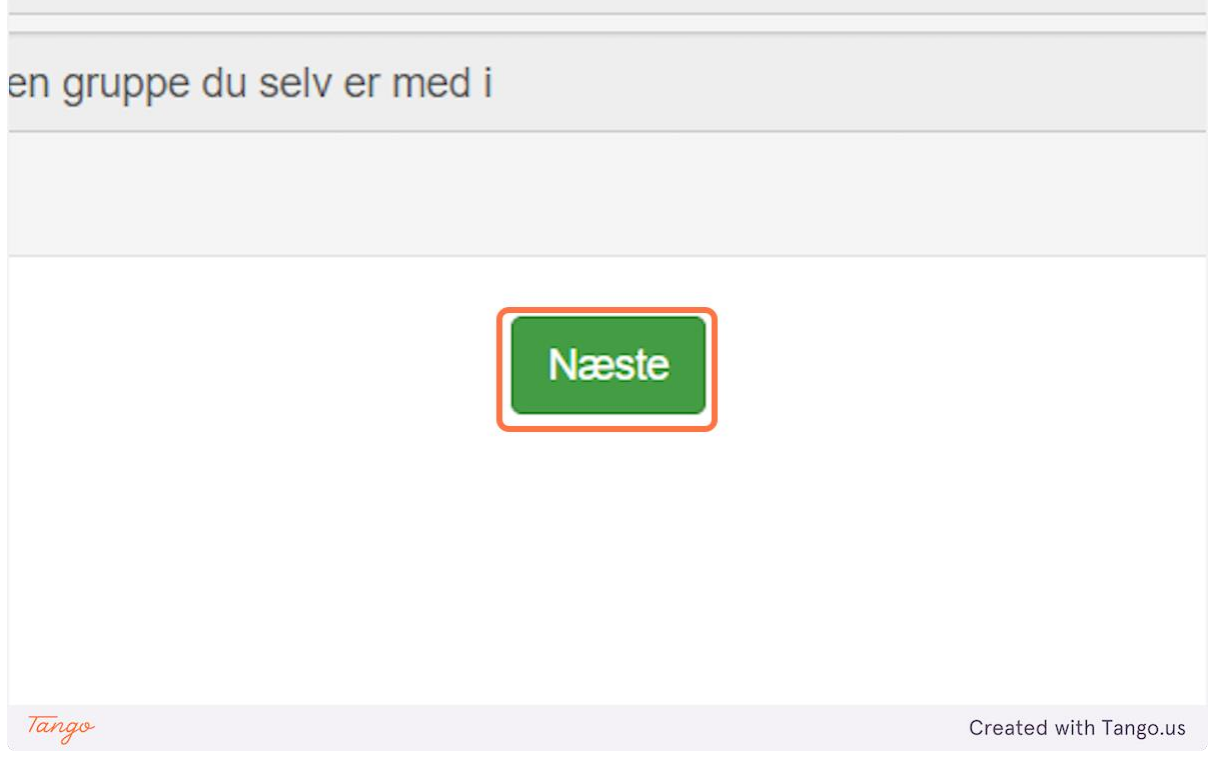

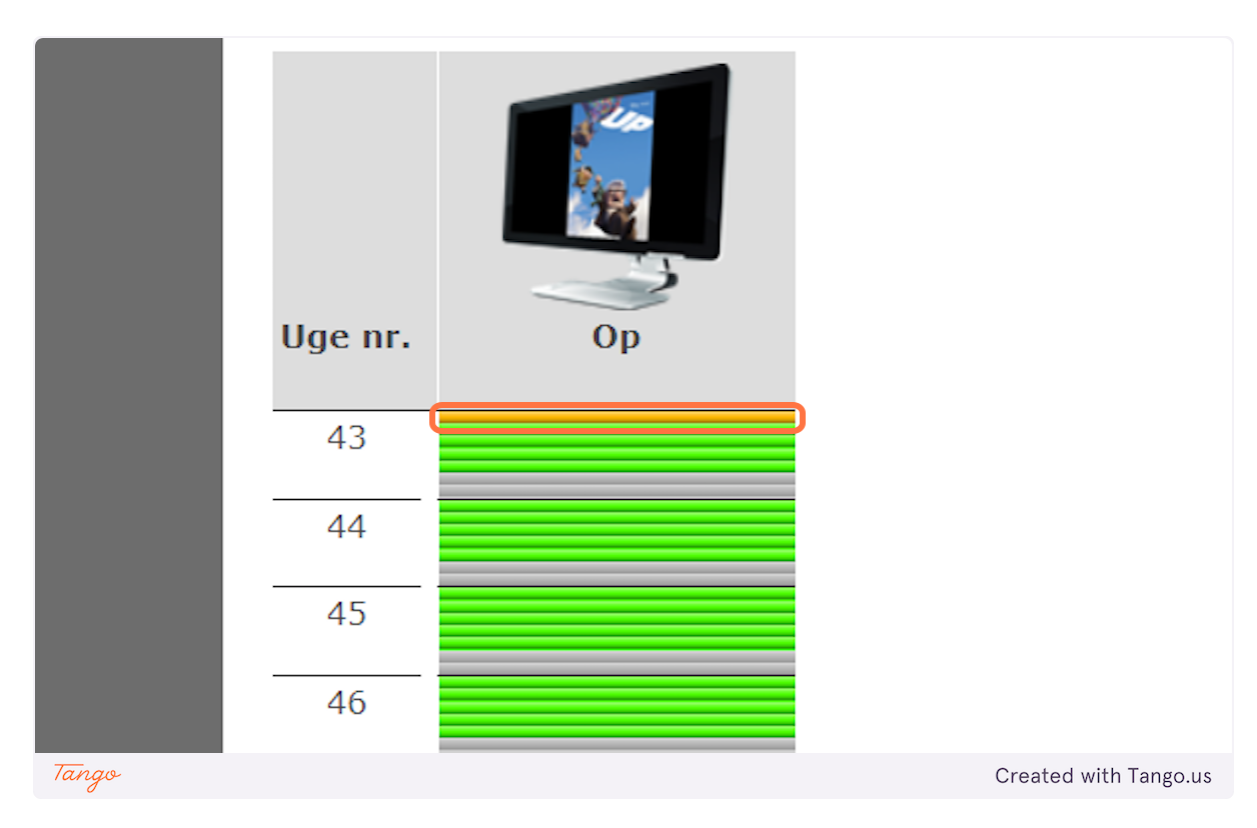

## 11. Ullut suut toqqakkit / vælg hvilken datoer

12. Klik på: "Gem" tooruk

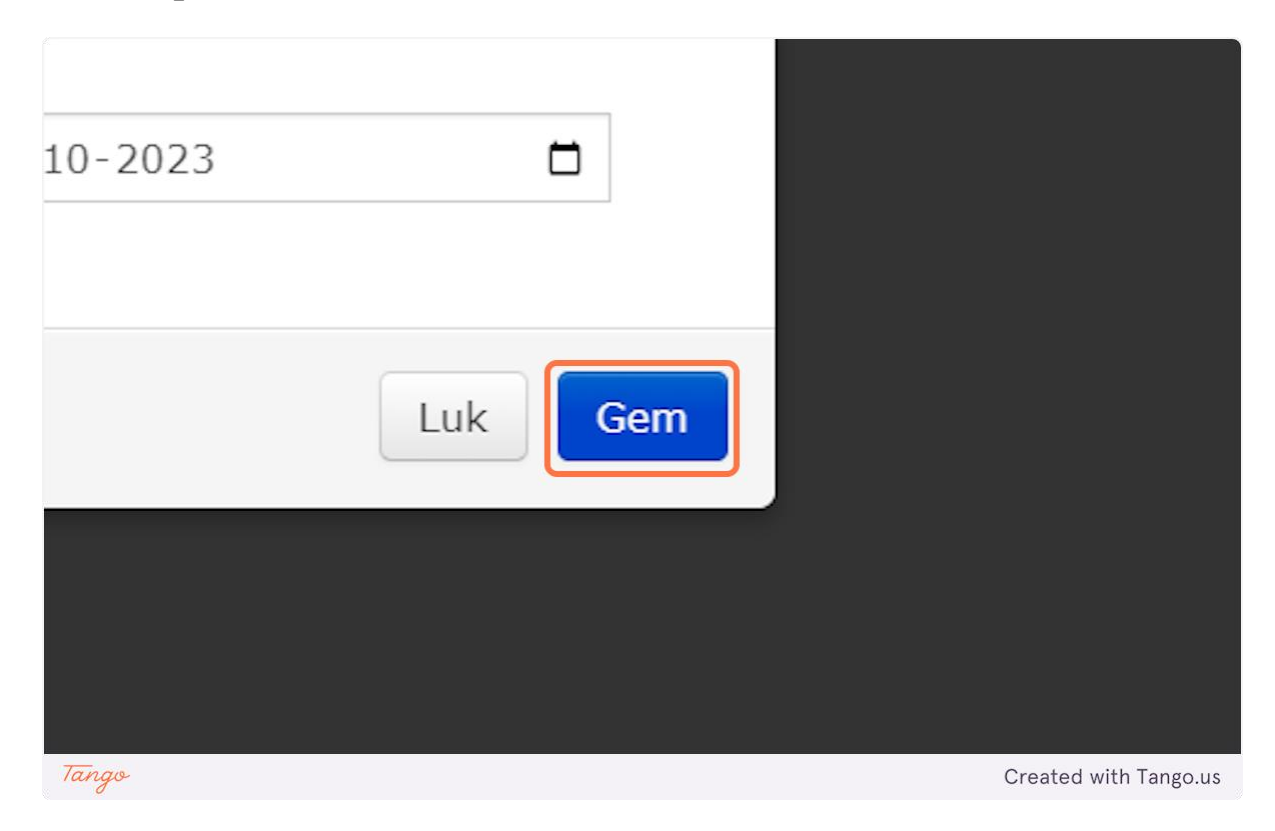

#### **13. Klik på: "Gem bookinger" tooruk**

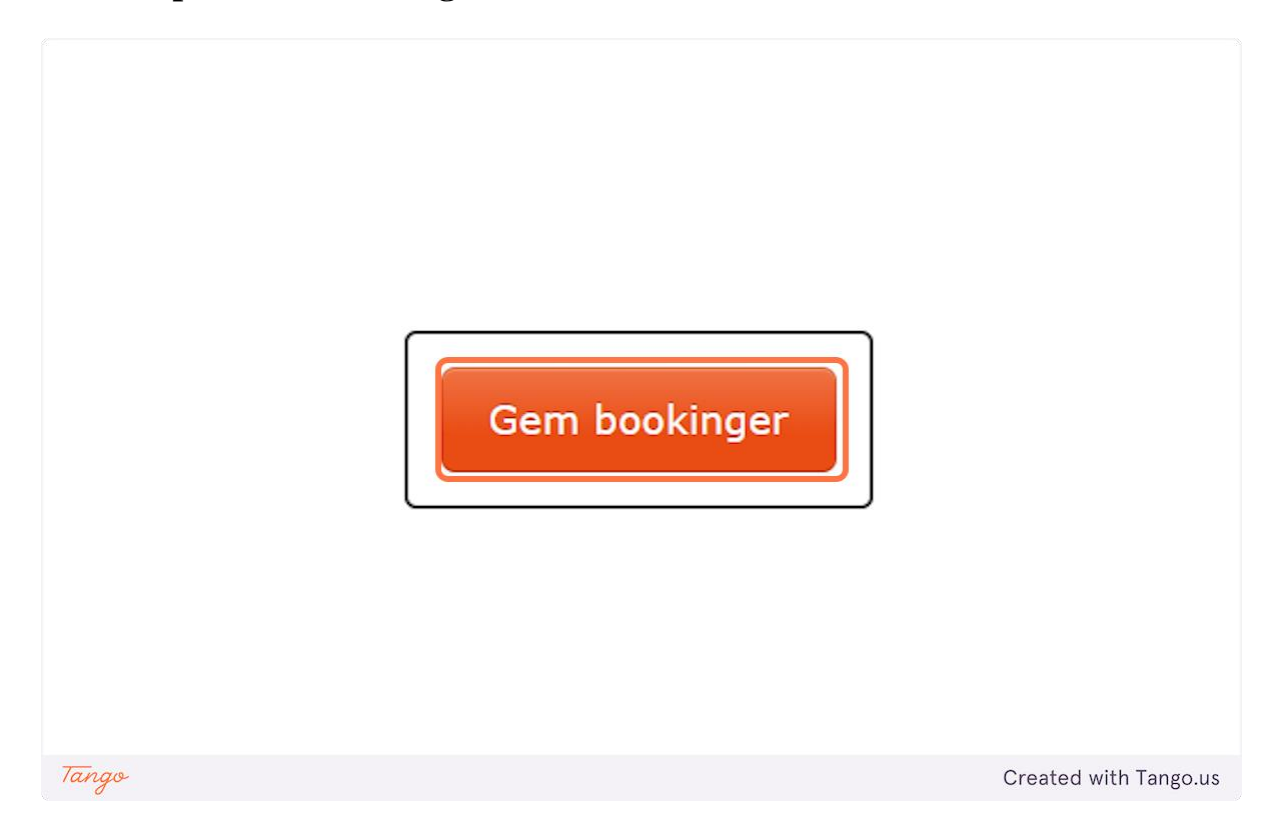

## **14. Klik på: "Gå til mine materialer..." tooruk**

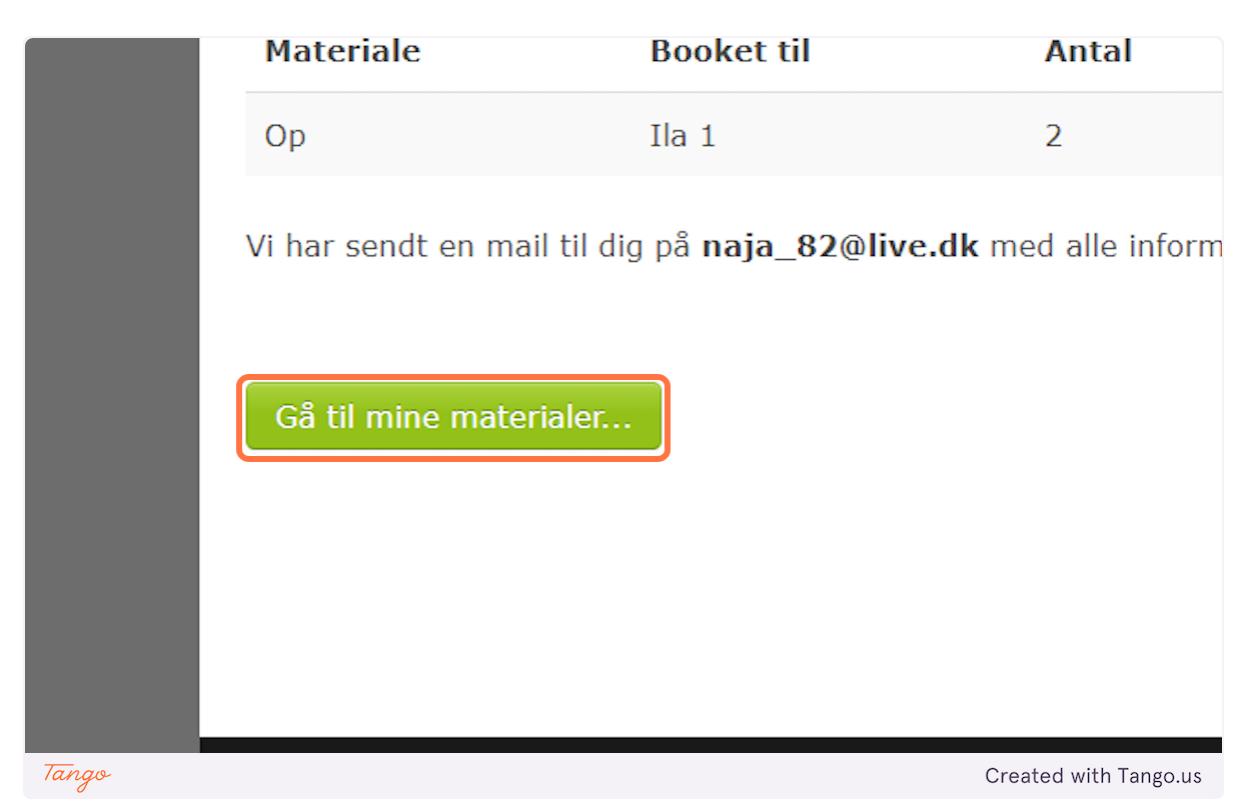

**15. Film takunialerussiuk tooruk: "Streaming spillefilm" når I skal se filmen klik på**

| .               |                      |            |                       |
|-----------------|----------------------|------------|-----------------------|
| tel             | <b>Type</b>          | Bookingnr. | Antal                 |
| arndommens gade | Streaming spillefilm | 3490384    | (Mig se               |
| arndommens gade | Streaming spillefilm | 3490406    | (Mig se               |
| rnet Ninja 1    | Lydbog               | 3490522    | (Mig se               |
| D               | Streaming spillefilm | 3490860    | 2 stk.                |
| <b>ookinger</b> |                      |            |                       |
| Tango           |                      |            | Created with Tango.us |

## **16. Klik på: "Afspil filmen" tooruk**

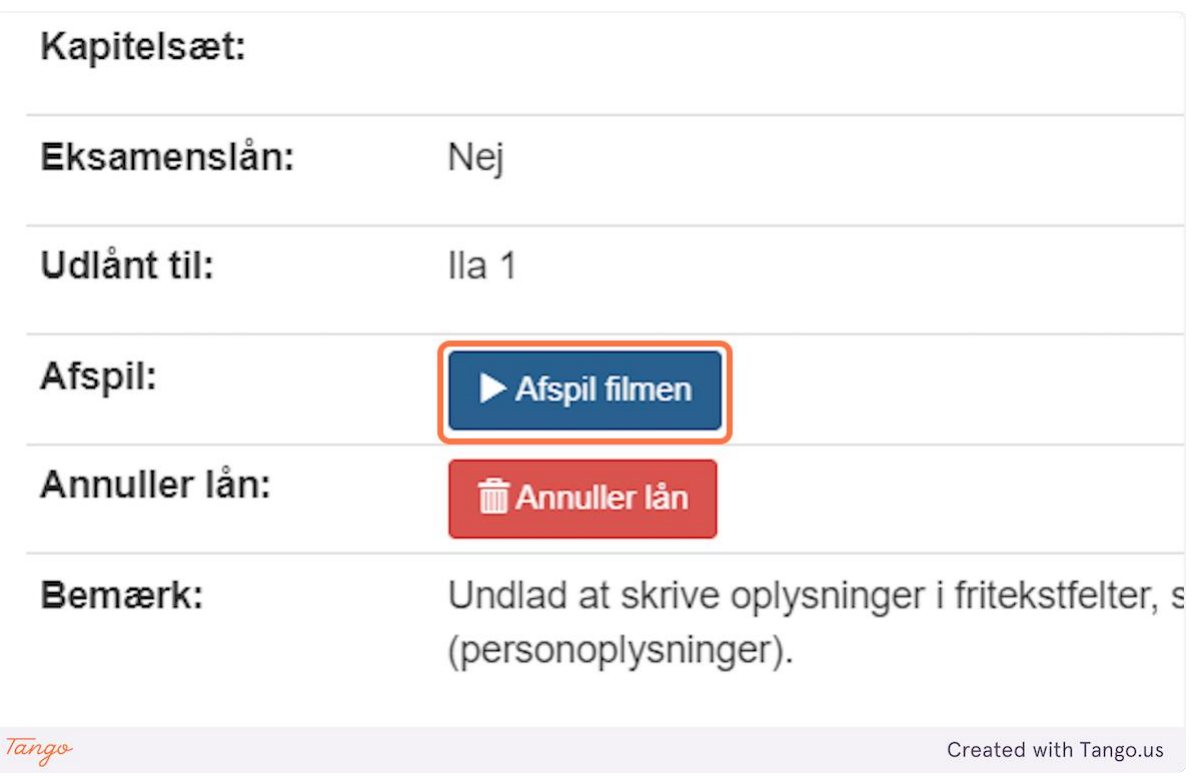

**17. Skærmikkut ataatsimut takussagussiuk / hvis I skal se den fælles:** 

#### **klik på: "Afspil på TV" tooruk**

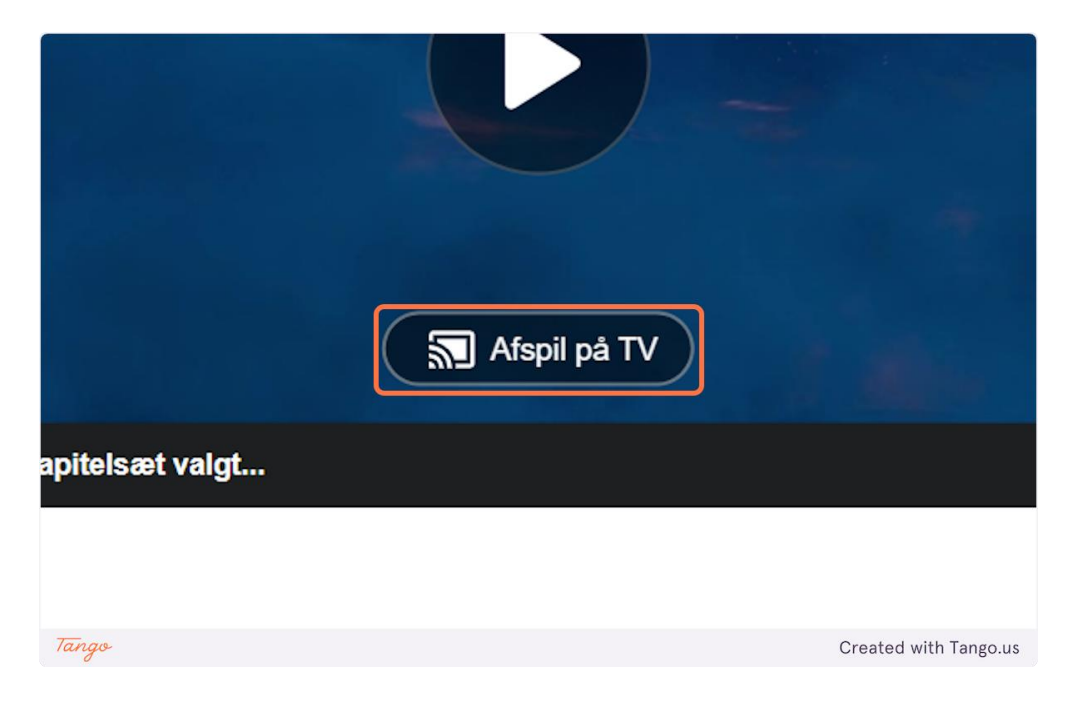

#### **18. Annullering af lån: MitCFU nalaa tooruk / klik på MitCFU ikonet**

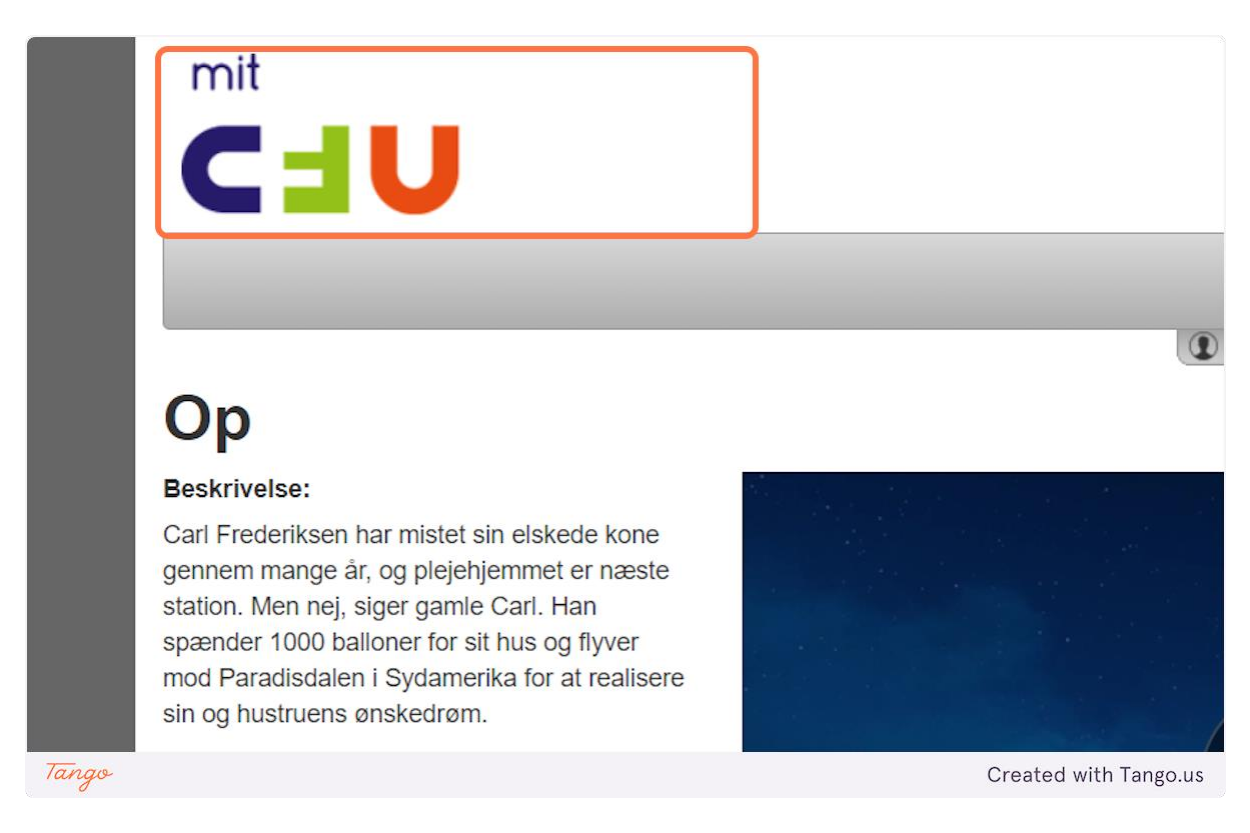

#### **20. Klik på: "MINE MATERIALER"**

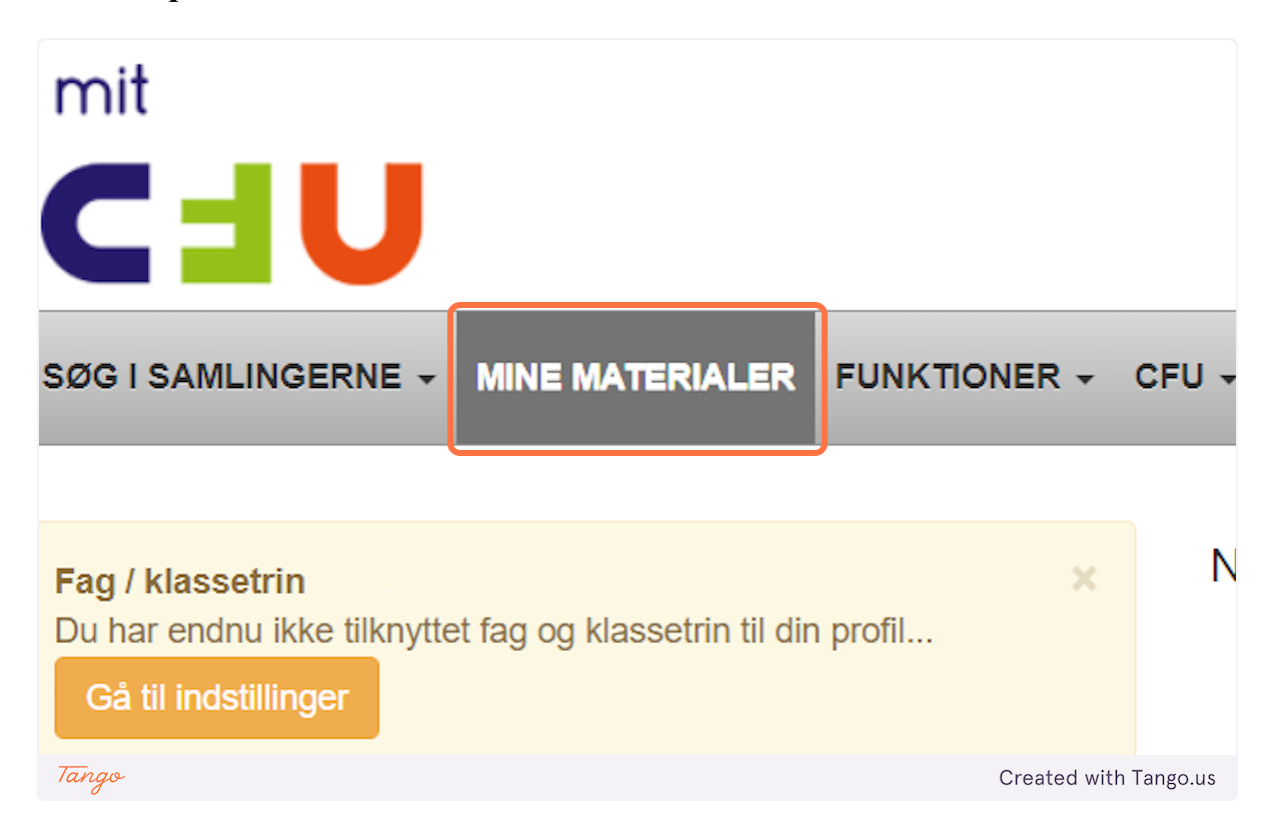

## **21. Klik på: "Streaming spillefilm" tooruk**

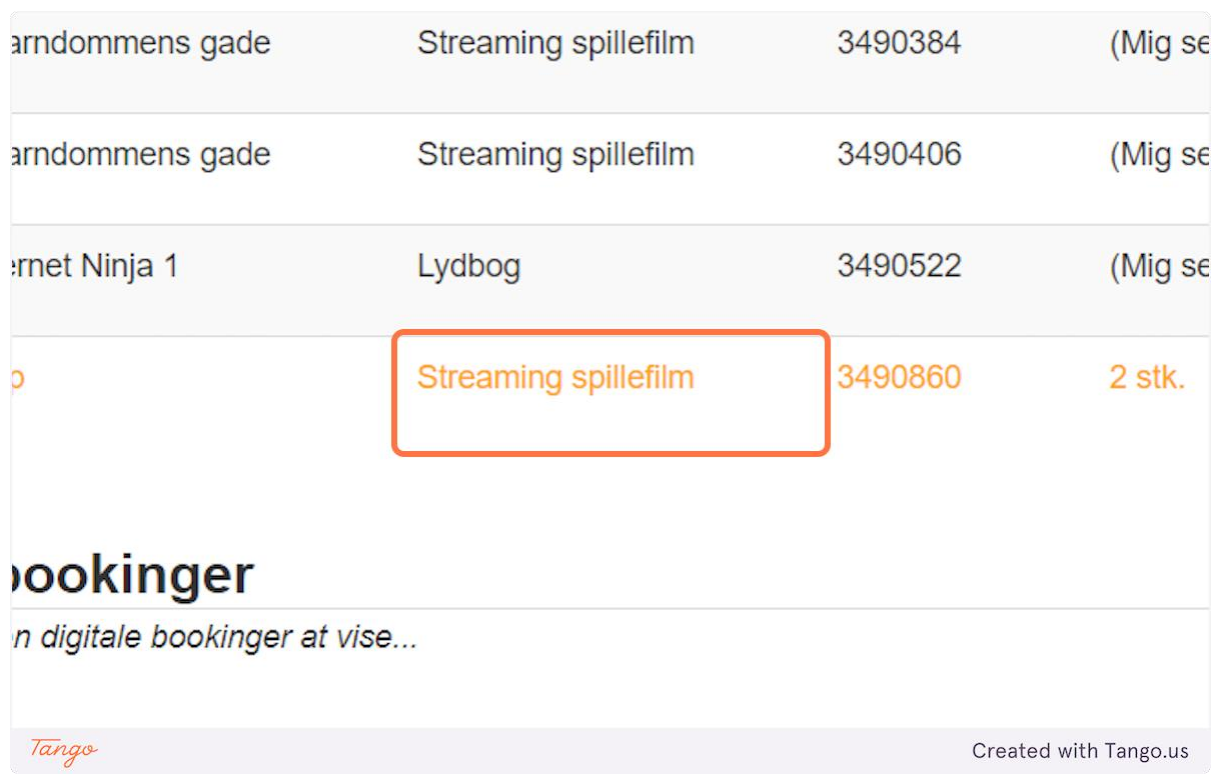

## 22. Klik på: "Annuller lån" tooruk

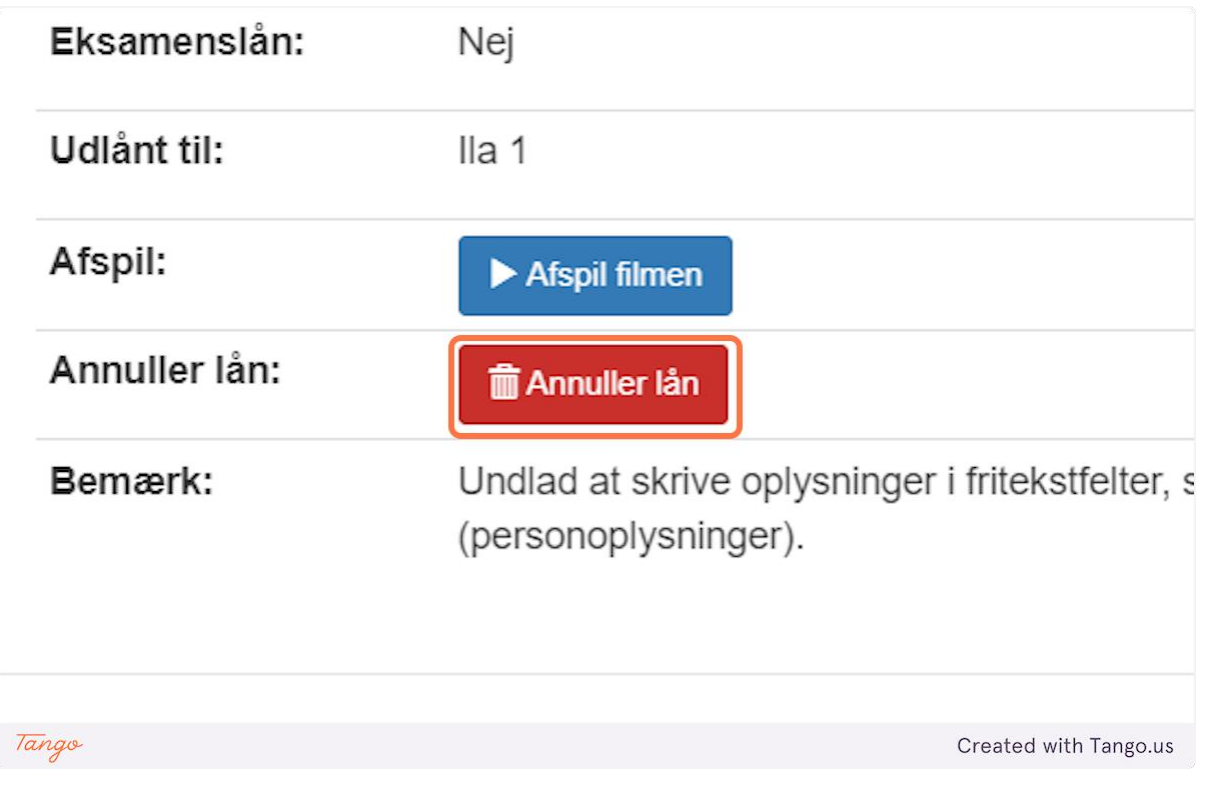